# Gestione remota su SPA8000 Adattatore per telefono analogico  $\overline{\phantom{a}}$

## Obiettivo

La gestione remota consente di gestire SPA8000 da una postazione remota via Internet. Con la gestione remota è possibile accedere al server Web di amministrazione da un computer non direttamente connesso a SPA8000. L'obiettivo di questo articolo è spiegare come configurare la gestione remota sull'adattatore per telefono analogico SPA8000.

### Dispositivo applicabile

·SPA800 Adattatore per telefono analogico

#### Versione del software

•6.1.12

## Configurazione della gestione remota

Passaggio 1. Accedere all'utility di configurazione Web come amministratore o utente e scegliere Avanzate > Rete > Stato WAN. Viene visualizzata la pagina Stato WAN:

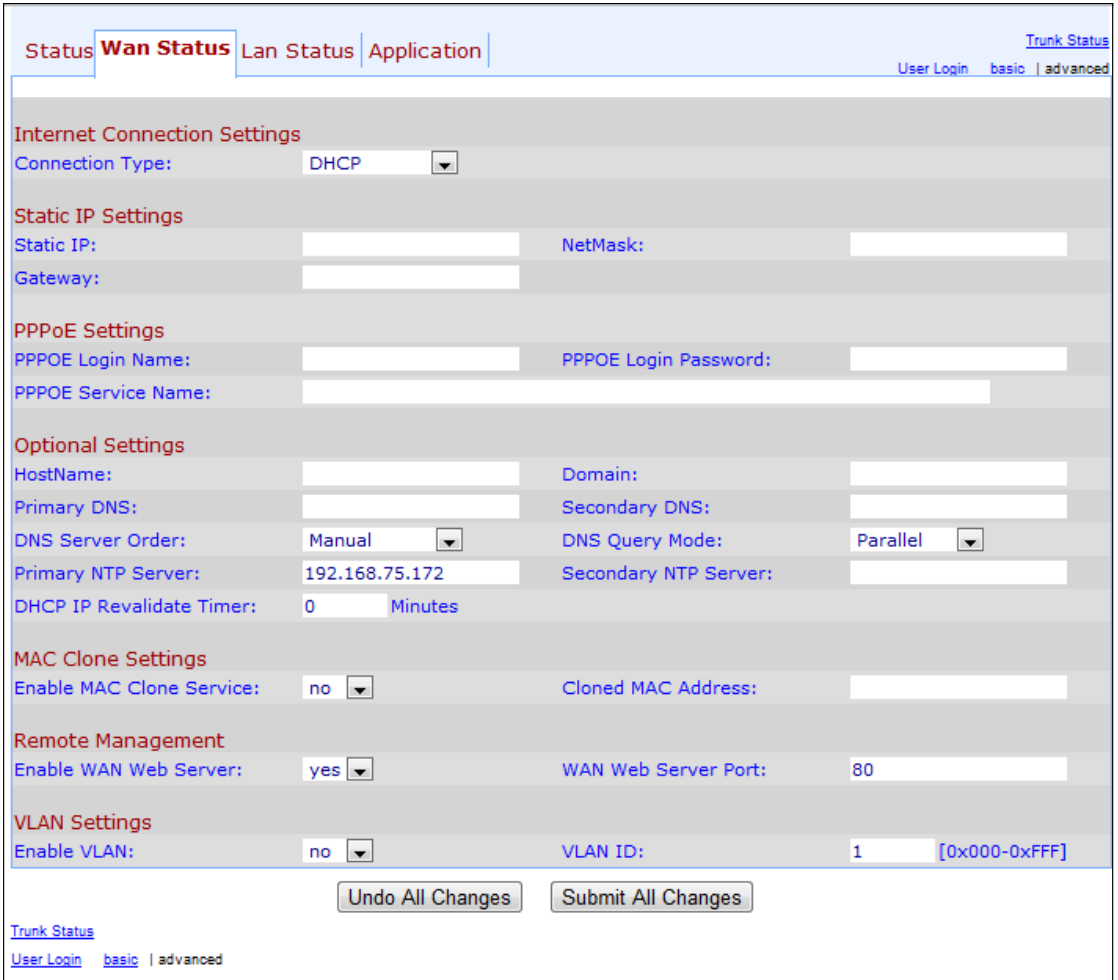

Passaggio 2. Scorrere fino alla sezione Gestione remota.

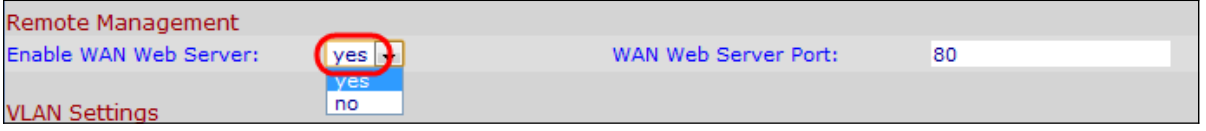

Passaggio 3. Scegliere yes dall'elenco a discesa Enable WAN Web Server (Abilita server Web WAN) per abilitare il server Web WAN. In questo modo è possibile accedere al server Web di amministrazione da un computer che non è connesso direttamente alla scheda telefonica. Il valore predefinito è yes.

Passaggio 4. Inserire la porta del server Web WAN nel campo Porta del server Web WAN. La porta del server Web WAN viene utilizzata per l'accesso WAN al dispositivo ATA. Il valore predefinito è 80.

Passaggio 5. Fare clic su Invia tutte le modifiche per salvare le impostazioni.